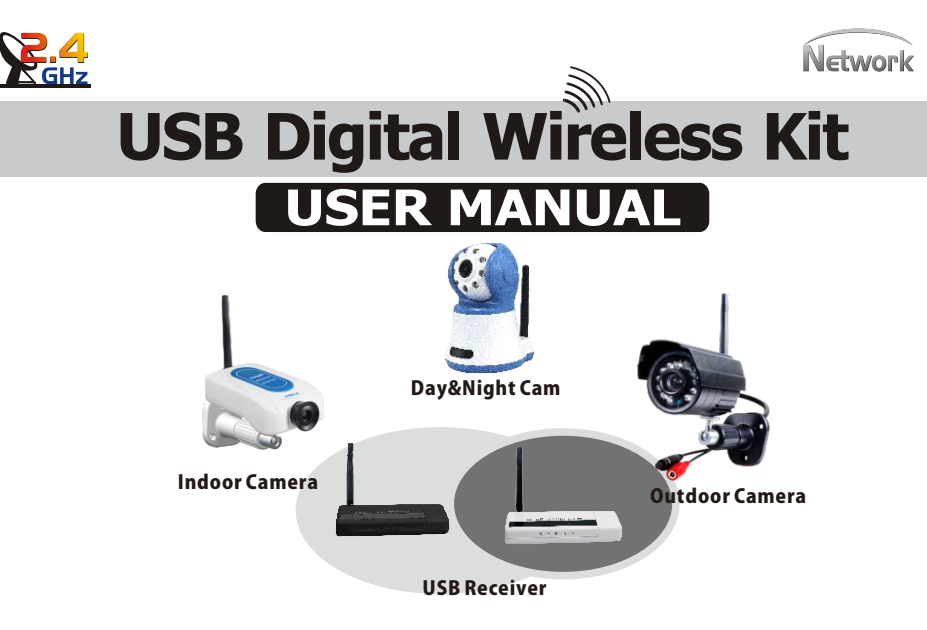

 $CE$  FC RoHS  $C_2$   $X$ 

One Receiver Supports 4 Cameras Maximum

# Guides You into a Harmonious World

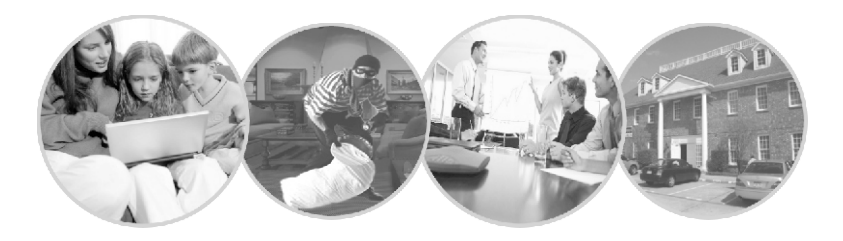

#### Any relevant alteration is subject to the latest real object !

A

#### **General Contents**

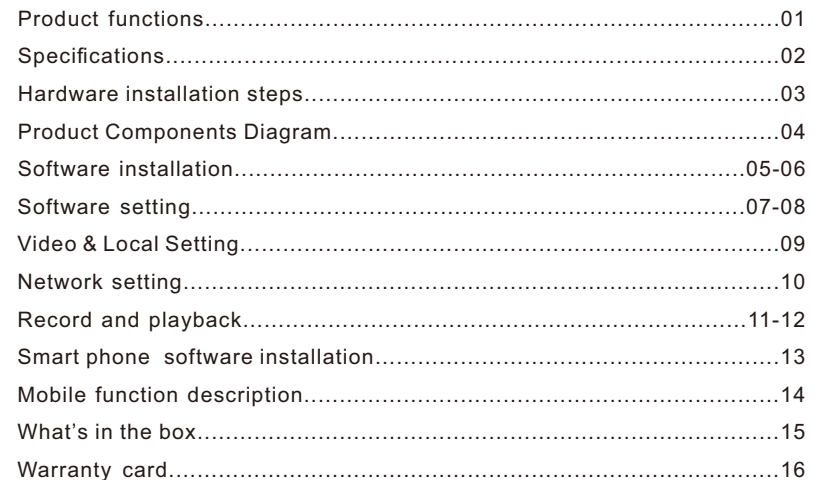

#### 01 Product Functions and the contractions of the contractions of the contractions of the contractions of the contractions of the contractions of the contractions of the contractions of the contractions of the contractions

Thank you for choosing our digital wireless surveillance product , which is the optimal choice to monitor those places like residences and offices. The following are the brief introduction of main features of this product. Please read this user manual carefully before use.

#### GeneralFeatures

- ●2.4GHz digital wireless security kit, WIFI interference free
- ●50m distance indoor, 200m distance outdoor without block
- ●High resolution live picture, Support up to 4 cameras at the same time
- ●View1-4 channels live picture at the same time, 4-channel quad picture
- ●Take photo and save to hard drive, smart search pictures
- ●Record 1-4 channels to computer hard drive at the same time
- ●Motion detection recording and audio alert
- ●Smart search videos and play back
- ●Network function support view from in Lan and internet
- ●Support Windows 2000 / VISTA / WIN7/WIN8

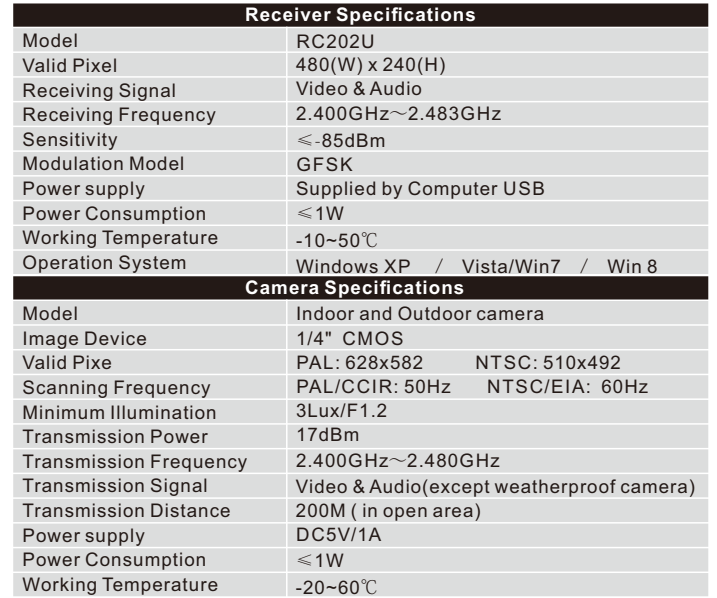

#### 03 Hardware Installation Steps

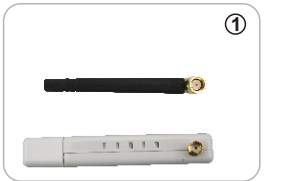

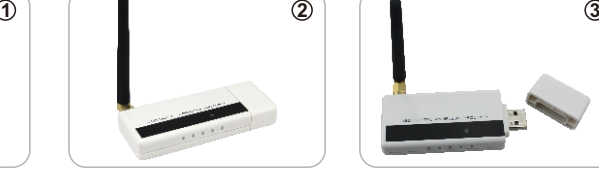

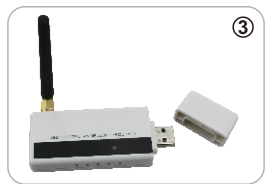

Locate the antenna connection Installation of antenna Unplug the lid

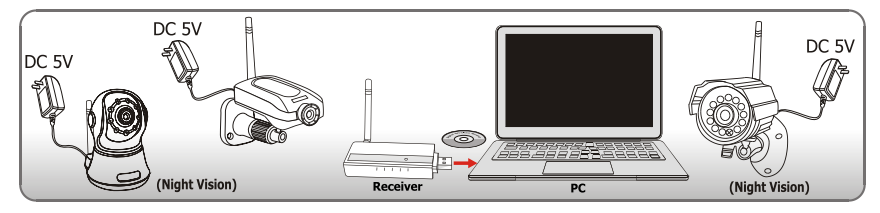

- 1. Install the bracket and antenna
- 2. Connect with the power adapter
- 3. Insert the CD, connect USB receiver to computer, and install the software

### 04 Product Components Diagram

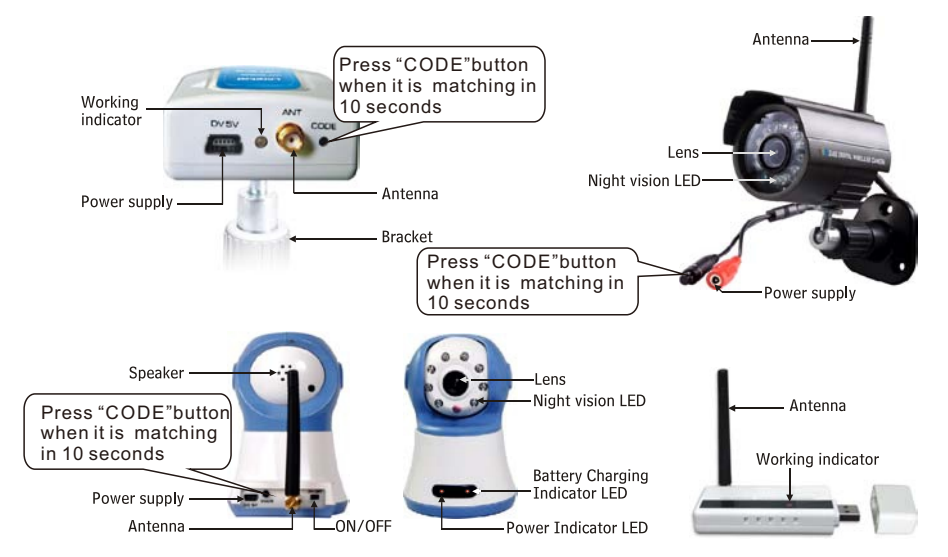

### 05 06 SoftwareInstallation

1.Please do as below to finish your softwore installation on your computer

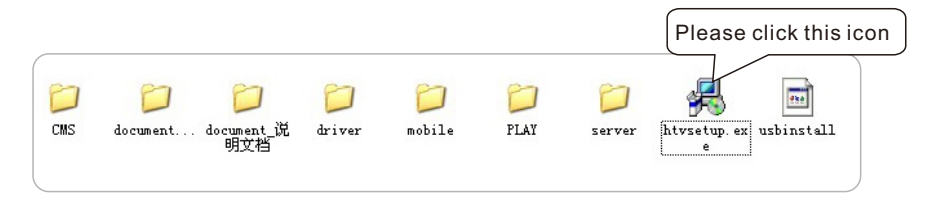

Attn:Generally the folder named Mobile phone Monitoring seldombe used by normal user,it is conveniently for user to downlod the softw are on line by smart phones.

2. Please follow the below steps after clicking htvsetup.exe

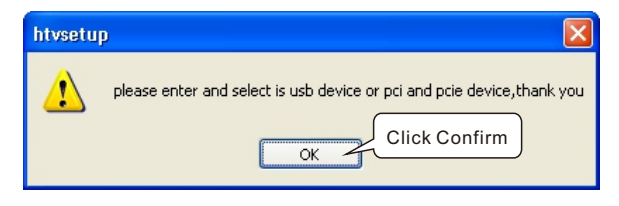

#### **06 Software installation**

#### 3. Please follow the below steps.

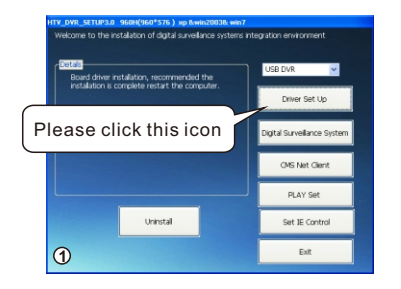

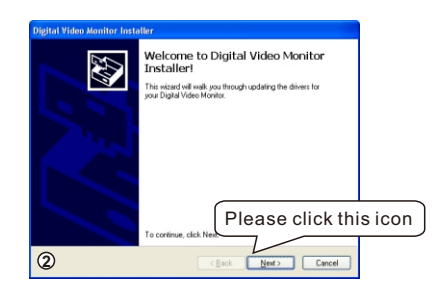

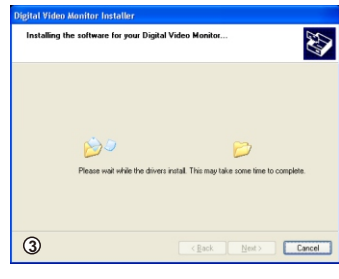

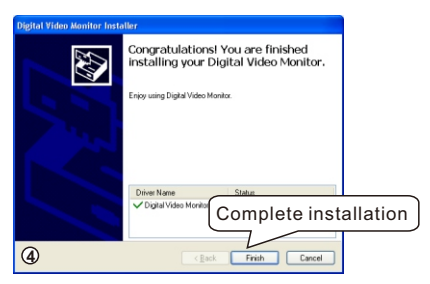

## 07 Software Setting the Communication of the Communication of the Communication of the Communication of the Co

1.Click Digital Surveillance System ,CMS Net Client, PLAY Set , Set IE Control to Complete the installation.

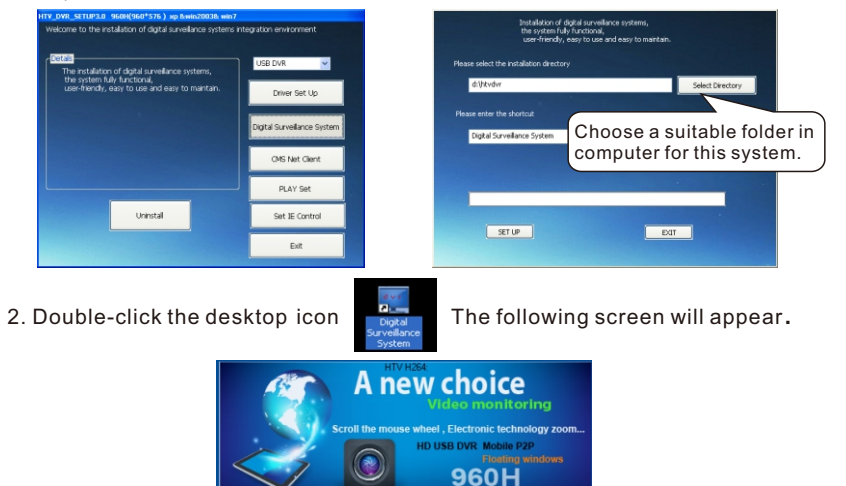

Initializing , please wait...

#### **08 Software Setting**

3.Input the series number for initial use. Find the series number on the product.

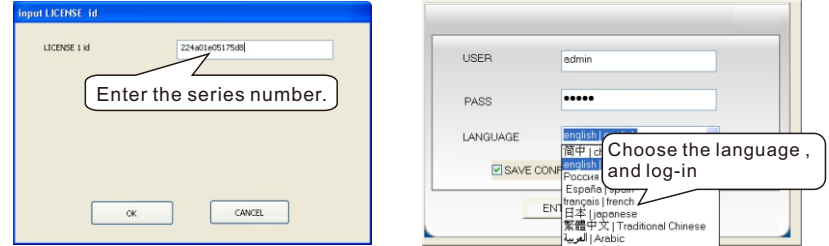

1.surviellance picture will come out.If no viewing picture come out, please match the cameras as follow:

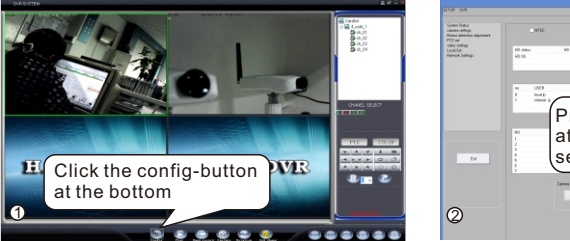

**Interfere Taking** direct discretered PASSE Press the code match button at the camera side within 10 seconds. Carl Carl Carl Carl

3.Same operation for camera 2,3 and 4.

### 09 Video & Local Setting

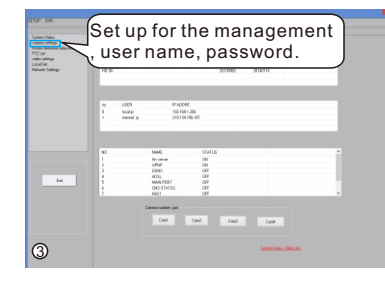

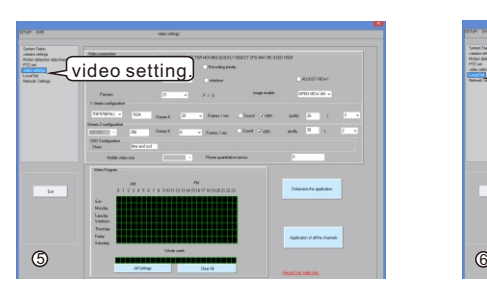

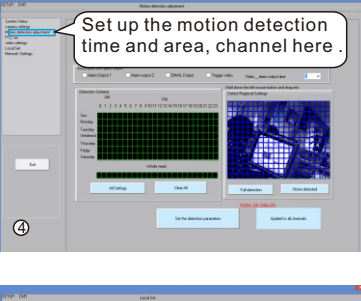

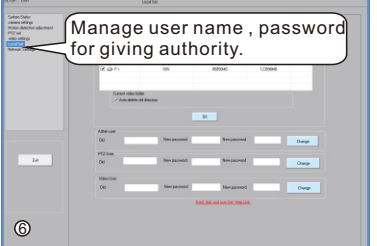

# **10 Network Setting**

#### 1.Network setting.

 Apply your ID,click "REQUEST HTV ID", if ID available, click "Should be used" at the botton. **Click and install "iesetup"**,Visit www.htvchina.com for remote log-in, control and viewing.

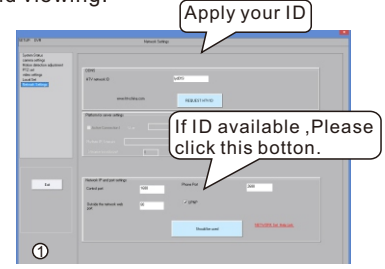

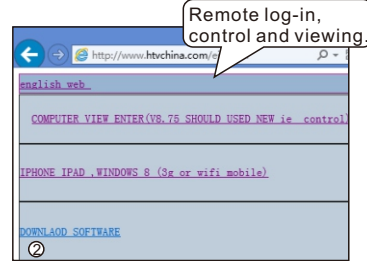

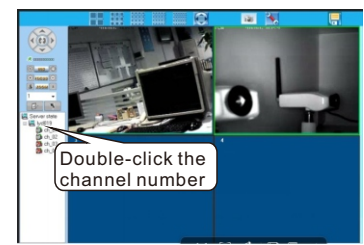

#### 11 Record And Playback

1.Set up record model: record when power on , motion detection record , manual record.

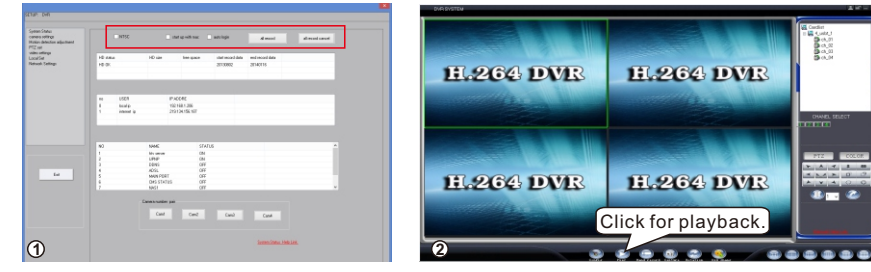

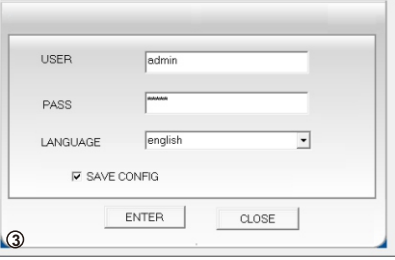

### 12 Record And Playback

Choose the channel, and the date you need to check the record file. Click search, it will come out the record file if it has.

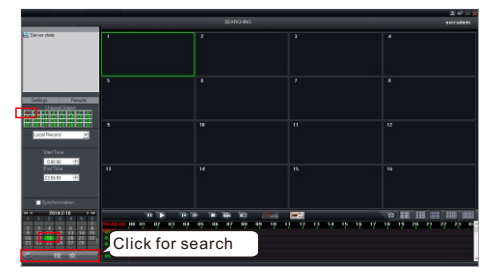

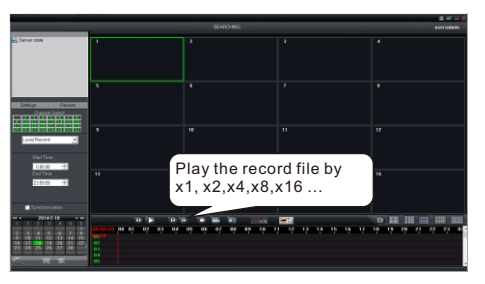

## 13 Smart Phone Software Installation **14 Mobile Function Description**

For mobile visiting. Please check the folder "Mobile", install the "htvp2pmobile.apk" for Android and login App store search and download "htvdvr", install it. Input the ID, log-in for viewing.

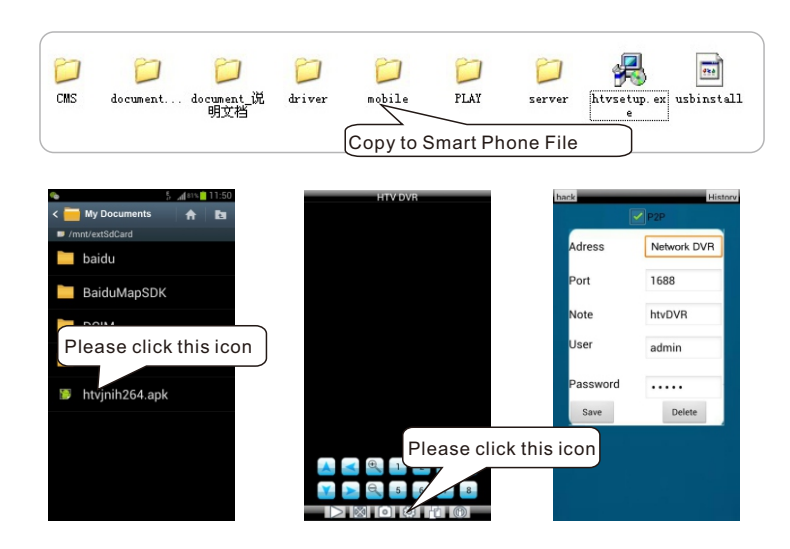

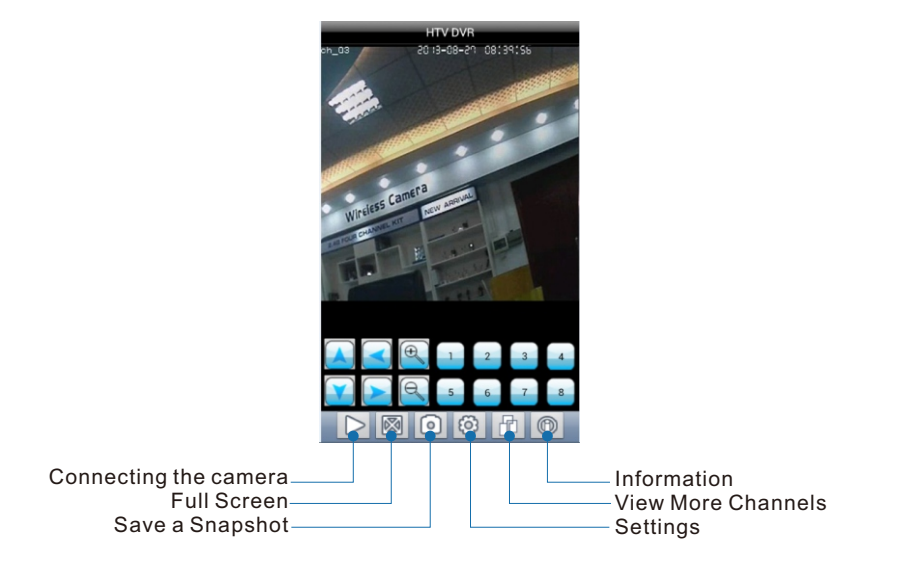

#### 15 What's in the box **16 Warranty Card**

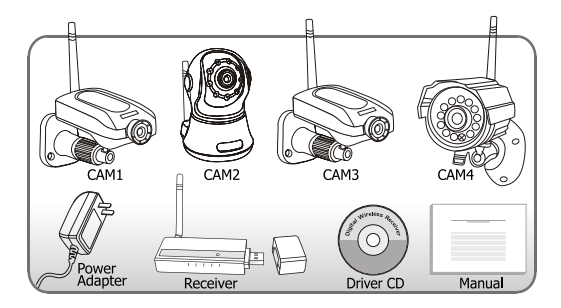

- **USB Receiver:1PC(white or black)**
- Wireless Camera:1~4PCS (Optional)
- Bracket of the camera:1~4PCS (Optional)
- Antenna:2~5PCS<sup></sup> (Optional)
- $\bullet$  Power adapter of the camera:1~4PCS (Optional)
- **Driver CD:1PC**
- **User Manual:1PC**

**Statement:** It states that this product is only for the use of normal monitoring, and any illegal operations are not allowed. Our company shall not be responsible for any harmful consequences arising from.

This card is the important evidence to receive our service, please keep it well. (1) When used normally, the following services can be offered:

A. Replacement for functional disorder within 1 month.

B. Repair free of charge for functional disorder within 1 year. (Subject to ex-factory date on the label of the goods)

C. Service for all the life (only charge material cost and freight if the warranty date expires.)

2 The following conditions are excluded for warranty service (repairable if needed, but will charge material cost and freight.)

A. Malfunctions or damages by mistaken installation or using the products exceeding the limited operating conditions.

B. Malfunctions or damages by self disassembled or repair and any other misuse.

C. Spare parts missed, artificial damages.

D. Unmatched products.

3) Repair cycle: Under common circumstance, if there are less than ten sets, they will be repaired in three working days from the receipt of the products. If more than 10 sets, they will be repaired ASAP according to the quantity.

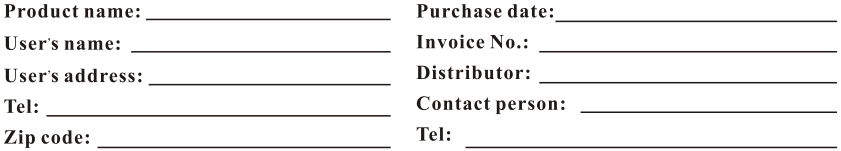

Dealer: (Valid by sealed)